## **GIGABYTE**

Aivia

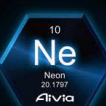

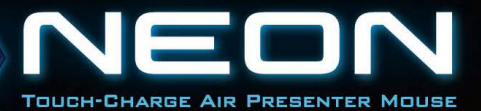

**CONTROL** 

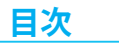

## 日本語

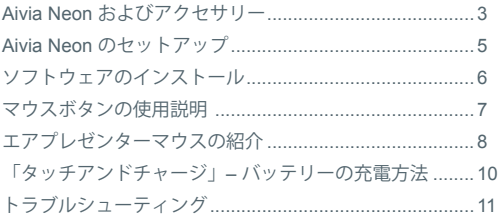

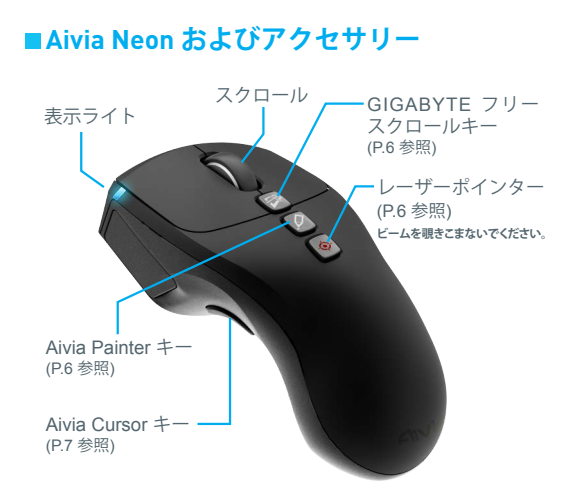

Aivia Neon ワイヤレスプレゼンターマウス

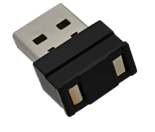

ポータブルナノレシーバーおよび 充電器 (P.8参照)

Aivia Neon ワイヤレスプレゼンターマウス  $3$ 

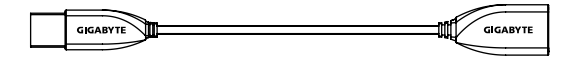

バッグ

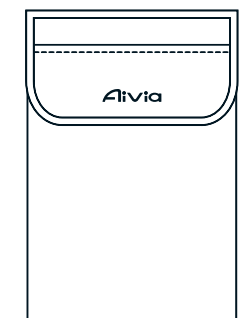

布

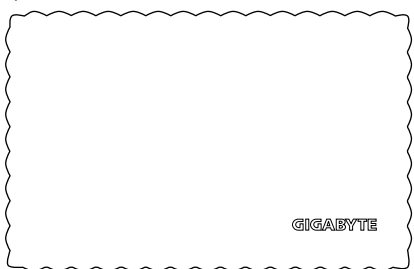

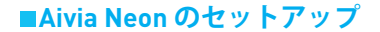

**レシーバーへのプラグイン**

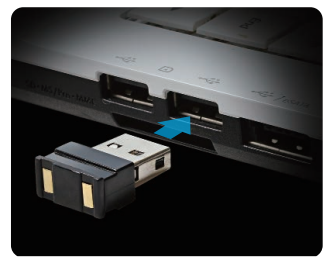

ナノレシーバーをUSBポートに接続します。

### **Aivia Neon の電源投入**

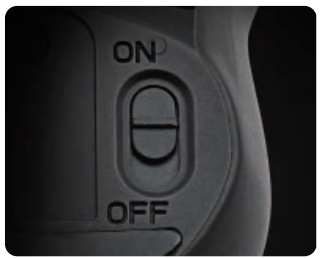

電源スイッチを[オン]の位置に動かします。 表示ライトを確認します。 青色ライトが5秒間点灯します。赤色ライトはバッテリーを 充電する時機であるという意味です。

## **ソフトウェアのインストール**

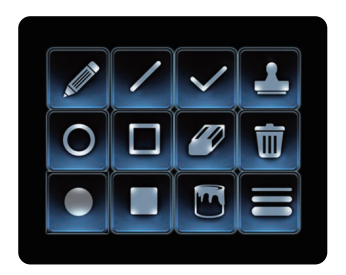

- よりスムースなパフォーマンスと、AiviaPainter機能がもた らす楽しさを拡大するため、AiviaPainterソフトウェアをイ ンストールしてください。
- 画面上の指示に従ってインストールを完了します。

ソフトウェアをインストールしない場合、Microsoft PowerPointでAiviaPainterキーを押すことでボールペン 機能が有効になります。再度押すと無効になります。

\*注意:これにより、異なるプログラムで異なるソフトウェアが有 効になることがあります。

AiviaPainterソフトウェアはこちらからダウンロードしてくだ さい。

http://www.gigabyte.com/products/product-page.aspx?pid=4423

ソフトウェアに加えて、AiviaNeonの使用のチュートリア ル、トラブルシューティングのヒント、およびガイドライン があります。また、Aiviaフォーラムにアクセスして詳細なデ ィスカッションをすることもできます。 http://www.aivia.gigabyte.com/pages/index.aspx

## **マウスボタンの使用説明**

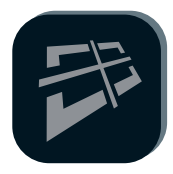

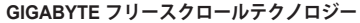

この機能はチルトホイールと似て、ウェブペー ジの閲覧を容易にし、効率性向上を促進しま す。キーを押すと、ウェブページまたはファイ ルが上下左右に移動します。

\*特定のプログラムを有効にするにはAiviaPainterソ フトウェアが必要です。

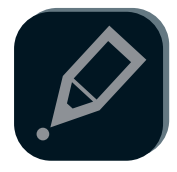

#### **Aivia Painter**

AiviaPainterキーをクリックすると、Aivia Painterが有効になります。左キーを押し続け ると、いずれかの文書やウェブページになぐ り書きできます。再度このキーをクリックす ると無効になります。

- \* Aivia Painter ソフトウェアのインストールが必要です。
- \*使用時はフルタイムエアカーソルモードの使用をご提 案します。 (P.7参照)
- \*AiviaPainterソフトウェアをインストールせずに Aivia Painter キーを押すと Ctrl+P と Ctrl+A 機 能が交代で有効になります。これにより、Microsoft PowerPoint(全画面モード)でボールペン機能が使 用できますが、異なる状況では他の機能が有効になる ことがあります。

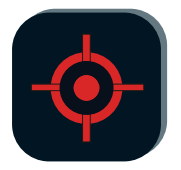

**レーザーポインター** マウスの電源をオンにするとこの機能を使用 できます。ドングルを挿入する必要はありま せん!

\*絶対故意にレーザービームをお客様の目または他者 の目に向けないでください。

Aivia Neon ワイヤレスプレゼンターマウス 7

**エアプレゼンターマウスの紹介**

Aivia Neon をいずれかの表面から持ち上げると、エアマウスプレ ゼンターモードが有効になります。マウスを表面上に戻すとエア マウスプレゼンターモードが無効になります。

**エアカーソルキー**

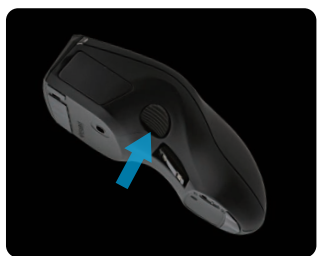

カーソルの移動:エアカーソルキーを押すと、手首を回すことで 直感的にカーソルを動かすことができます。 フルタイムエアカーソルモード:エアカーソルキーをダブルクリ

ックすると、カーソルがアクティブのままになります。

#### **ヒントの使用**

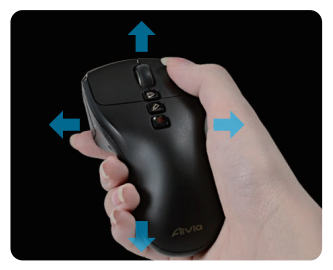

Aiva Neon は、空中でのお客様の動きを感知し、それに応じ てカーソルを制御します。

- -腕ではなく手首を回すと、カーソルが動きます。
- 左右のキーは、標準のマウスと同じ方法で機能します。
- -プレゼン中、スクロールを使用すると前/次のページへ移動 します。

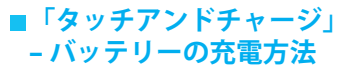

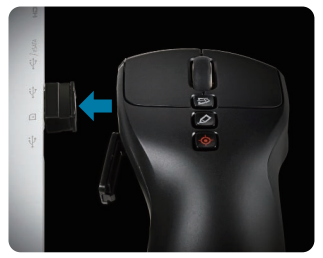

ステップ1:

バッテリーカバーを開け、USBナノレシーバーに取り付けま す。表示ライトが点滅し始め、バッテリーが充電中であること を示します。

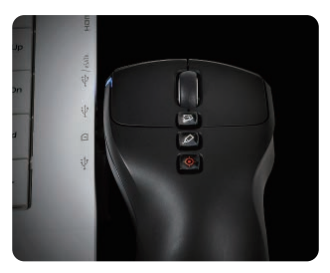

ステップ2:

表示ライトの点滅が止まるまでマウスを充電します。フルチ ャージで、マウスに1ヶ月以上分の電力が供給されます!

10 Aivia Neon ワイヤレスプレゼンターマウス

**トラブルシューティング**

- ■マウスが動作していない場合は、マウスの電源をオフにして からオンにして再起動し、ナノレシーバーの接続を確認しま す。
- ■無線周波数妨害により、Aivia Neon が気まぐれに動作するこ とがあります。コードレス電話、ワイヤレスコンピューター キーボードもしくはマウス、またはその他の類似したデバイ スなどの無線機器を確認し、これらを移動するか、または電 源をオフにします。
- 突然の温度変化によりカーソルが気まぐれに動作することが あります。マウスを5秒間テーブルに置くと、マウスの位置 が最適化されることがあります。
- AiviaPainterソフトウェアをインストールせずにAiviaPainter キーを押すと、Ctrl+Pと Ctrl+A機能が交代で有効になりま す。これにより、Microsoft PowerPoint (全画面モード) でボー ルペン機能が使用できますが、異なる状況ではプリンターま たは他の機能が有効になることがあります。

# **GIGABYTE**

@ 2012 GIGAYBTE, All rights reserved, GIGABYTE, the GIGABYTE logo, and other GIGABYTE marks are owned by GIGABYTE and may be registered. All other trademarks are property of their respective owners. GIGABYTE assumes no responsibility for any errors that may appear in this manual. Information contained herein is subject to change without notice.